# **Arts, Crafts & Hobbies**

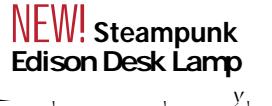

his Pawnee City, Nebraska, Nebraska, Nebraska, Nebraska, Nebraska, Nebraska, Nebraska, Nebraska, Nebraska, Neb  $\begin{array}{rcl}\n\ddots & \ddots & \ddots & \vdots \\
\downarrow & \downarrow & \downarrow & \cdots\n\end{array}$ 

 $\mathbf{y}$  and  $\mathbf{y}$  are the set of  $\mathbf{y}$  and  $\mathbf{y}$  are the set of  $\mathbf{y}$  and  $\mathbf{y}$  are the set of  $\mathbf{y}$ 

#### **Watercolor Painting**

 $\mathbf{y}$  as you paint a function of  $\mathbf{y}$  as you paint a function of  $\mathbf{y}$ watercolor tips and tricks from Lisa as you create you create you create you create you create you create you **Keyword: Watercolor** April 20 1-4 p.m. \$555 p.m. \$555 p.m. \$555 p.m. \$555 p.m. \$555 p.m. \$555 p.m. \$555 p.m. \$555 p.m. \$555 p.m. \$5  $\mathbf{y}$ , Pawnee City, PCPL, Mtg Rm Strilling,  $\mathbf{y}$ 

### **Mosaic Jewelry**

 $G_{\rm eff}$  creative with resin and claysing how to work with resin and classical contract  $V_{\rm eff}$  $K$  are provided in coreate your personal values of  $Y$  are earlier pendant or earlier pendant or earlier pendant or earlier pendant or earlier pendant or earlier pendant or earlier pendant or earlier pendant or earlier p  $Y = Y Y$ ,  $Y = Y$ will be emailed one week prior to class. **Keyword: Jewelry** June 20 Th 7-9 p.m. \$29 LIVE Online, Zoom olcott AREA-2294-TCUPA

## **Acrylic Painting: Sunf ower**

 $Y = \begin{pmatrix} 1 & 1 \\ 1 & 1 \end{pmatrix}$ season and are sure to brighten up any room!  $y =$  $\mathcal{L}$  $z=\overline{z}$ 

# *Register Online*

 *You must have an email account to register online.* 1. Go to *http://bit.ly/RegisterCE* 2. *Search for your class* by entering a *key word*   $course$  number  $\mathbf V$  in one field for  $\mathbf V$  in one field for  $\mathbf V$ results.)  $V = V_{\text{V}}$  Driver Course Number Example: *TRAN-3398* **Select the course** stray you egister. Click Submit 4. Enter your *personal information*, *certify your identification*  $Y$  y your  $Y$ Number. **5. Philade Galisland Victor Additional Registration** *Coptional:* **Enter** *Submit Information*  $\begin{array}{ccc} \text{A} & \text{A} & \text{B} \\ \text{B} & \text{C} & \text{A} \\ \text{C} & \text{D} & \text{A} \end{array}$ **Search for more classes** one of the following. If  $\mathbf{y}$  are finished by  $\mathbf{y}$ setting the class for which you want to which you want to which you want to which you want to want to want to want to want to want to want to want to want to want to want to want to want to want to want to want to want to egister now (check out).<br>?<br>ment Type Submit *v Payment Type* 7. Enter your *payment information*. Click *Submit*. **y** class acknowledgement information about your *SCC Student ID Number*, *SCC*  **password Print y** In the future it will be easy to register by logging in the future in  $y$  $y = 1$  and password and password and password and password and it will not will not will not will not will not will not will not will not will not will not will not will not will not will not will not will not will not wi be necessary to provide your Security number  $y$ again. If you have problems getting registers getting registers  $\mathbf p$ 402-437-2700 or 800-828-0072 for assistance. *\* The College requires a student's Social Security number as a condition for enrollment online. A student's Social Security number information* 

# *OR Register by Mail, Fax or In Person*

 *constitutes an "educational record" under FERPA.*

### **Registration Form - Non-Credit Course**

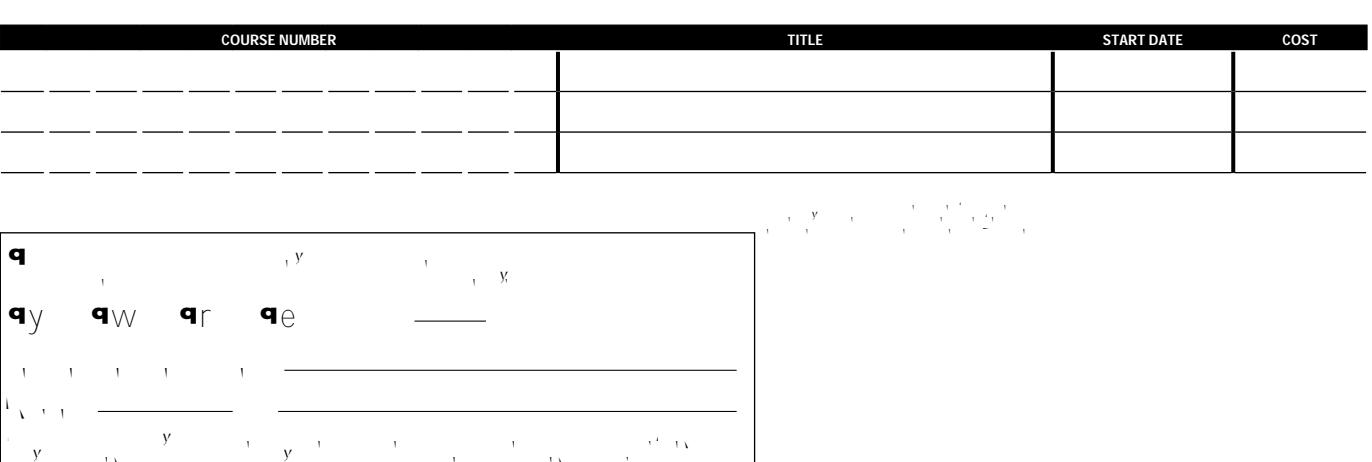

301 S. 68th St. Place, Lincoln, NE 68510 402-437-2700 • FAX 402-437-2703 southeast.edu/business-and-community/index.php  $y'$  index.php  $y'$